**HM Customs Gibraltar** 

## How to view Bond Product Inventory

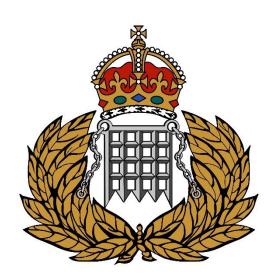

ASYCUDA 06/08/2024

## Contents

| Accessing ASYCUDA                  | 2 |
|------------------------------------|---|
| How to view Bond Product Inventory | 3 |

## **Accessing ASYCUDA**

Navigate to the HM Customs Gibraltar website and click on the ASYCUDA World ICIS Environment. A file will be saved to your computer. After the download is complete, simply double-click the file to launch ASYCUDA. Please ensure that you have Java installed on your local computer for the program to function correctly. You can find additional instructions on our website on how to install and configure Java on a Windows machine.

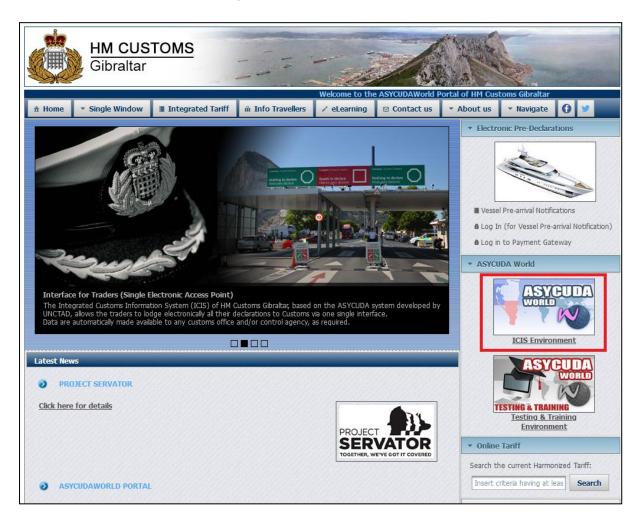

## How to view Bond Product Inventory

Start by logging into the ASYCUDA platform using your current username and password which has been created in the registration process.

- a. Insert your Login Name
- b. Insert your Password
- c. Click on the "Tick" symbol

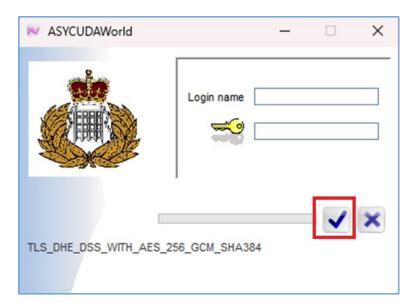

Figure 1 - Login popup

Navigate to your Document Library - see figure 2 below.

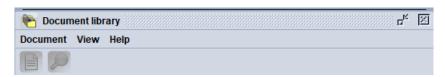

Figure 2 - ASYCUDA document library

Then proceed by following the steps below to navigate to the "WHS Product Inventory" section.

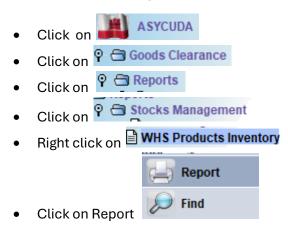

On the **warehouse inventory** fill in highlighted boxes with relevant warehouse code. Then select by product to view all current inventory.

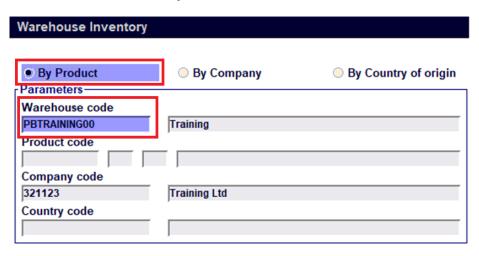

Figure 3 - Warehouse inventory

Proceed by clicking on the tick to request a report from the system.

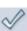

You will be prompted with this popup message box (note: if you have ASYCUDA notifications disabled this popup window will not appear).

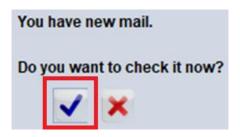

Figure 4 - Mailbox new mail notification

Click the blue tick to check it the report now.

At the bottom of the email you will have two tabs, "Mail" and "Attachment". Click on the "Attachment" tab.

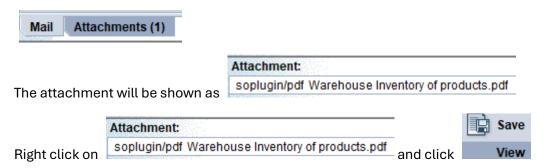

A list of relevant warehouse inventory will be displayed in a PDF format.

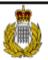

Warehouse : Inventory of products

| PBTRAINING00 - Training |        |                                                                           |                         |  |
|-------------------------|--------|---------------------------------------------------------------------------|-------------------------|--|
| Product Code            | Origin | Description                                                               | Quantity & Unit         |  |
| 24022010 00 5119        | ES     | Containing cloves - AMERICAN LEGEND                                       | 600.00 - Thousand items |  |
| 87037000 00             | ES     | Other vehicles, with both compression-ignition internal combustion piston | 9.00 - Number of items  |  |

Figure 5 - Inventory of Products